# NDSU STATE UNIVERSITY

ImageNow User Group June 12, 2018

STUDENT FOCUSED • LAND GRANT • RESEARCH UNIVERSITY

### User Group Goals

- **Communicate & Share Ideas with Others**
	- Discuss What Works / Best Practices
	- Discuss Common Problems & Issues
	- Coordinate Efforts between Offices
	- Share Knowledge & Coordinate Training
- **Promote use of Perceptive Content across campus**

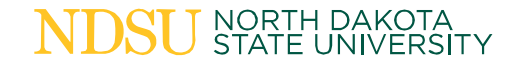

# Today's Agenda

- Introductions & Office Updates
- Annual Audit
- Retention & Purging (Demo)
- Index Key Relocation Project
- Statewide TransForm Update
- Outage Calendar for 2018-2019
- Perceptive Contract Renewal Discussion
- Your Questions

# Participating Offices

- Admission
- Advising Resource Center
	- Professional Advisers
- Customer Account Services
- Enrollment Management
- Facilities Management
- Financial Aid & Scholarships
- Graduate School
- Human Resources/Payroll
- Institutional Research
- International Student Services
- IT Services
- One Stop
- Provost
- Registration & Records
- Residence Life
- Teaching & Learning

*Potential Additions Bookstore & Nursing*

#### Annual Audit

- Deadline to submit via Qualtrics = **Friday, June 22**
	- Submit an audit for each drawer "owned" by department
	- Submit an audit for each drawer "shared" with another department
- Questions???
- ND State Auditor request for audit of Document Imaging User/Roles
	- Hoping to submit monthly security group reports
	- Please review "Group Member List" report to confirm valid users

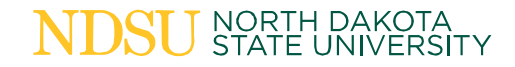

# Retention & Purging

- Automated Retention Manager is not currently set up for NDSU
- Tickets have been submitted for EM & IR departments  $-$  File plans were submitted March 21st
- "Document Types & Retention" spreadsheets on X-drive
- Review Delete Process manual on NDUS SharePoint site
	- Support Resources > How to > Purging and Retention
- DEMO

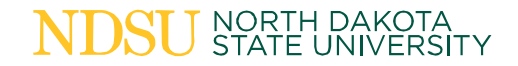

# Retention Purge DEMO

- 1. Open Deletion log
- 2. Click on "Retention" tab at bottom
- 3. Open "Documents" view in Perceptive
- 4. Create new private filter to search for purge-able documents
	- *NOTE:* make sure search includes "Workflow queue is blank"
- 5. Add/Remove/Arrange column headings to meet spreadsheet format
- 6. Save filter

# Retention Purge DEMO

- 7. Run search
- 8. Export grid > Select save location > Enter file name
- 9. Open saved file & confirm column headings match
- 10. Highlight & COPY rows with data
- 11. PASTE rows into Deletion Log spreadsheet
- 12. Highlight search results & "Add to workflow"
- 13. If more than 500 search results, re-run search & repeat steps

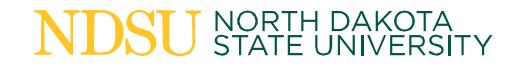

## Index Key Relocation Project

- Change format of "Term/Year" index key
- Move "Term/Year" from Field4 to Field3
- Move "DOB" from Field3 to "NDSU-DOB" custom property
	- DOB will still be captured in Application Plans
	- Searching for DOB will require Private/Global filter
	- "DOB" can be added as a column in grid (if necessary)
- Can be requested as a Project ticket for each department

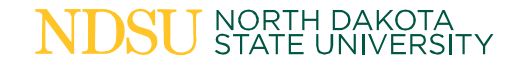

#### Statewide TransForm Update

- Collaborative Registration Form
	- Form is live & in use by all institutions
	- Currently only submitting to "Home Institution" workflow
	- Statewide workflow development in progress (target launch = July 27)
- Name Change Form
	- NDSU go-live is pending
- Residency Form
	- Final approval meeting is scheduled for June 26

## Outage Calendar 2018-2019

- **Fall 2018 (voting re-opened)**
	- November 27-28 (Tuesday-Wednesday) *\*new OPTION #1*
	- November 28-29 (Wednesday-Thursday) *removed due to conflict*
	- December 11-12 (Tuesday-Wednesday) *\*new OPTION #2*

– December 12-13 (Wednesday-Thursday)

#### • **Spring 2019**

- NDSU Department submission deadline = **Friday, June 15th**
- DISC Member submission deadline = **Friday, June 29th**
- Qualtrics voting deadline = **Friday, July 13th**

### Perceptive Contract Expiration

- Current state contract with Perceptive expires July 1, 2021
- Options:
	- Explore other solutions (alternative would need to be live by 2021)
	- Migrate to Hyland sibling product (OnBase)
	- Short-term renewal of contract
	- Long-term renewal of contract
- Provide feedback to DISC representative (A.J.)

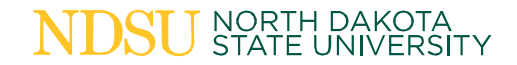

#### Thank You!

#### **FOR MORE INFORMATION:**

Contact A.J. Klein at 1-7983 or [andrew.j.klein@ndsu.edu](mailto:andrew.j.klein@ndsu.edu) or

Visit the NDSU Document Imaging website at [www.ndsu.edu/imaging](http://www.ndsu.edu/imaging)

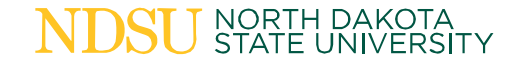